## Install Ep3 DLC Guide

When selecting to play Ep3;

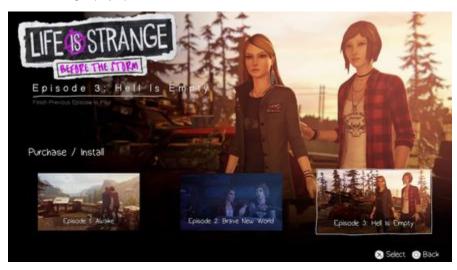

The game pushes you here (this is wrong);

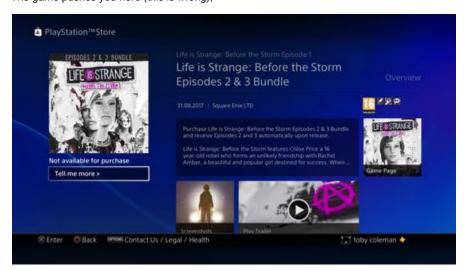

As a user you need to go to your Games Library in the PS4 dashboard, select Life is Strange: Before the Storm and scroll to the PlayStation Store option on the bottom left;

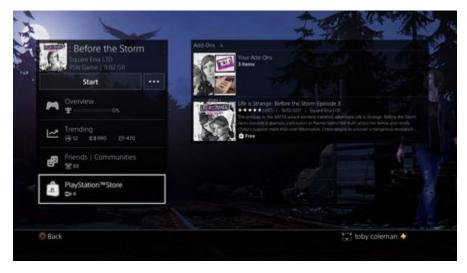

Select this and select the episode you wish to install, e.g. Ep3;

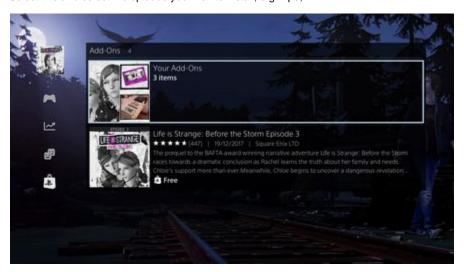

(the above image has all the Add-Ons you already have installed, you need to select any elements below this to install them). Select the bottom Add-On (Ep3) and it will take you to the correct store page, here;

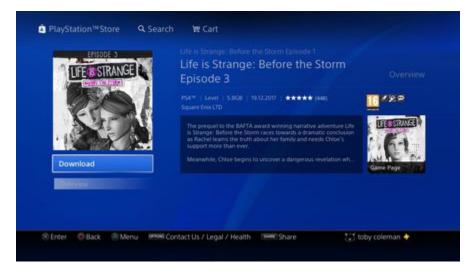